## **Kategorie:WINLINK**

## **WINLINK**

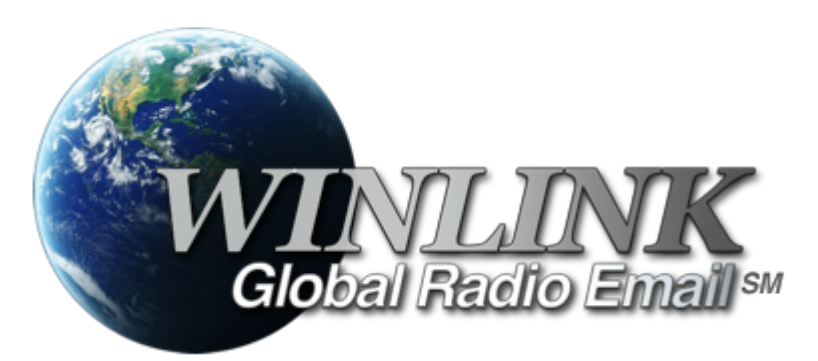

## **Allgemeines**

## **Winlink [\[1\]](http://www.winlink.org) ist...**

... ein weltweites E-Mail-Service, welches die Wege der Funkkommunikation nutzt, an Standorten wo das Internet nicht (mehr) vorhanden ist und vollkommen automatisch über Funk-Relais die E-Mail-Kommunikation abwickelt. Winlink stellt seinen Nutzern E-Mail-Anhänge, Positionsberichte, Wetter- und Informationsbulletins zur Verfügung und ist für seine Rolle in der Notfall- und Katastrophenhilfe-Kommunikation bekannt. Lizenzierte Winlink-Betreiber bzw. Stationen nutzen global sowohl Amateurfunk- als auch staatliche Funkfrequenzen von der Kurzwelle bis hin zu Höchstfrequenzen im GHz Bereich. Um das Winlink System zu verwenden, müssen Sie eine Amateurfunk-Lizenz besitzen und die Amateurfunkverordnun[g\[2\]](http://www.bmvit.gv.at/telekommunikation/recht/aut/verordnungen/afv.html) beachten. Das System wird vollständig von lizenzierten Freiwilligen gebaut, betrieben und verwaltet. Die Unterstützung für das System wird von der Amateur Radio Safety Foundation, Inc., nach US 501 (c) (3) als "nonprofit, Public Service" bereitgestellt.[\[3\]](http://www.arsfi.org/)

## **Funktionalitität**

Im Normalfall ist Winlink ein hierarchisch angeordnetes Netz mit mehreren Common Message Servern (CMS), die sich ständig in der AWS-Cloud (~ 35 Zonen weltweit) synchronisieren. Sie tragen dafür Sorge, dass das Gesamtsystem auch dann noch in Betrieb bleibt, wenn das Internet regional unwirksam werden sollte. Die Funk-Internet Schnittstelle zu den CMS stellen viele weltweit verteilte Radio Message Server (RMS) dar. Eine Teilmenge dieser RMS unterstützt auch den Radio-Only Betrieb. Verliert nun einer dieser RMS seine lokale Internet-Konnektivität, so wird nach einer vorgegebenen Zeit automatisch auf Notbetrieb umgeschaltet und die Relais-Funktion aktiviert; die Nachrichten werden dann von RMS zu RMS im "Radio-Only-Forwarding" Verfahren weitergeleitet. Diese Funktionalität wird als Winlink Hybrid bezeichnet. Im Notbetrieb erhalten wir nun ein vermaschtes Funk-Netzwerk (Mesh-Net). Die Routung zur Winlink-Zieladresse (Rufzeichen@MPS - Message Pickup Station/Heimatmailbox) erfolgt mit Hilfe einer "HF-

Propagation-Matrix" unterstützt durch VOACAP Software [1] im RMS –Weiterleitungsverfahren [2] durch das Software Modul RMS Relay [3] ]. Ist die Zieladresse eine normale Internet E-Mail Adresse, so leitet jener RMS, der noch eine Internet-Verbindung hat, diese in das Internet zum CMS weiter. Gegenwärtig wird an einem Mail-Mesh Netzwerk im HAMNET gearbeitet (vorläufiger Testbetrieb), welches im Notfall - vollkommen autark vom Internet - E-Mail-Verkehr mit Winlink Client- & Server Software, in TCP/IP-Technologie bereitstellt.

## Die Neue Winlink CMS Architektur

Ein CMS (Common Message Server) besteht aus einer Anzahl von Programmen (Windows-Diensten), die unterschiedliche Funktionen behandeln (Handhabung von Telnet-Verbindungen, Empfang von Internet-Mail, Weiterleitung von Mail an das Internet, Verarbeitung von Positionsreports, Durchführung von Datenbankwartung, Bereitstellung von Webservices usw.). - Das Winlink-System besteht aus derzeit zwei CMS, die in der Amazon-Cloud gehostet werden (in verschiedenen Amazon-Verfügbarkeitszonen). - Alle Verbindungen zu einem CMS werden von einer anderen Gruppe von Servern verwaltet, die die Last ausgleichen und den Zustand jedes CMS bestimmen. - CMS-Anwendungen interagieren mit einem einzelnen Datenbankserver mit Echtzeit-Backup auf einem zweiten Datenbankserver in einer anderen Amazon-Verfügbarkeitszone. - Wenn die primäre Datenbank ausfällt, wird der sekundäre Datenbankserver automatisch zum primären Server. Dieser Vorgang dauert in der Regel weniger als eine Minute. Während dieser Zeit werden die Nachrichtenserver alle Aktivitäten zwischenspeichern und erneut versuchen. - Tägliche Backups werden 7 Tage lang im AWS S3-Speicher ausgeführt und gespeichert. - Eine zusätzliche Datenbanksicherung wird täglich durchgeführt und extern auf einem dedizierten Server gespeichert (nicht bei Amazon-Ressourcen). Diese Backups werden 30 Tage lang aufbewahrt. Dieser Offsite-Server enthält auch einen vollständigen Satz aller Programme und Dienste zum Erstellen eines eigenständigen CMS. Sie kann im Falle eines katastrophalen Ausfalls aller Amazon Ressourcen schnell online gebracht werden. Telnet-Verbindungen werden durch Verbinden mit cms.winlink.org auf Port 8772 hergestellt. Alle Programme, die Winlink-Telnet-Verbindungen herstellen, sollten für die Verwendung dieser neuen Adresse konfiguriert werden. 73 Lee, K0QED Winlink-Entwicklungsteam

## Leistungsmerkmale des Winlink\-Netzwerkes

Die wichtigsten Leistungsmerkmale des Winlink-Systems sind:

Weltweite Erreichbarkeit (z.B. über Kurzwelle)

unterschiedliche Netzzugangsmöglichkeiten

 TCP/IP: Telnet via Internet und HAMNET VHF/UHF: Packet Radio (AX.25), VARA-FM HF: Pactor, ARDOP und VARA-HF, Robust Packet Radio (RPR

große Verfügbarkeit und hohe Redundanz

- weltweit über Cloud-Server mit ausgewogener Lastverteilung
- zahlreiche unabhängige RMS
- im Notfall "Radio-Only-Forwarding" oder im HAMNET

- Live System Reporting Positionsmeldungen
- Seewetterberichte und andere Bulletins

Sicherheit durch binäres Übertragungsprotokoll (B2F)

Spamsicherheit durch Blacklist/Whitelist-System

sicheres Userlogin

RFC konformer Emailaustausch inkl. Anhänge

Verteilermöglichkeit

einfache Konfiguration und Bedienung

freie Software (Winlink Express u.a.)

kein zusätzlicher 'Lernaufwand für Enduser'

=> in der Krisentelekommunikation seit langem bewährt und gut geeignet, um nicht verfügbare Telekom-Infrastruktur zu überbrücken.

## Winlink Präsentationen

- WL2K Powerpoint-Präsentation Stand 19.5.2011: [Winklink 2000 \(ZIP-Datei\)](https://wiki.oevsv.at/wiki/Datei:Winlink2000.zip)
- WL2K Powerpoint-Präsentation der SWISS ARTG 2009: [Vortrag Winklink 2000 \(ZIP-Datei\)](https://wiki.oevsv.at/wiki/Datei:VortragWinlink2000GV2009.zip)
- ARRL Introduction to Winlink 2000: [Winklink Webinar](https://wiki.oevsv.at/wiki/Datei:2011_Winlink_webinar.pdf)
- E-Mail im HAMNET (ein Pilotprojekt): [E-Mail im HAMNET](https://wiki.oevsv.at/wiki/Datei:E-Mail_im_HAMNET.pdf)

## **Systemübersicht**

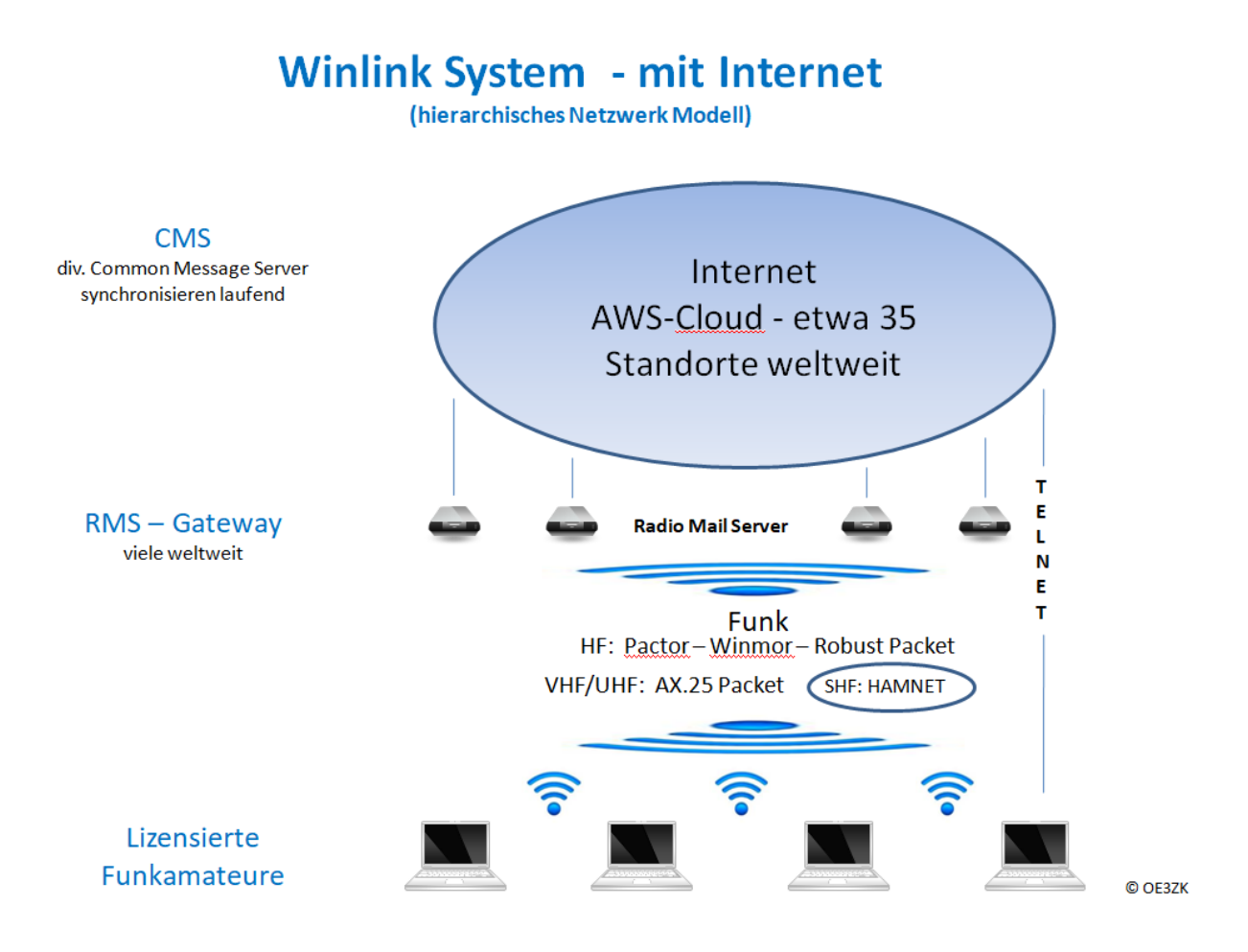

## **Automatisch nach Internet Verlust: Winlink Hybrid**

(dezentrales Netzwerk Modell)

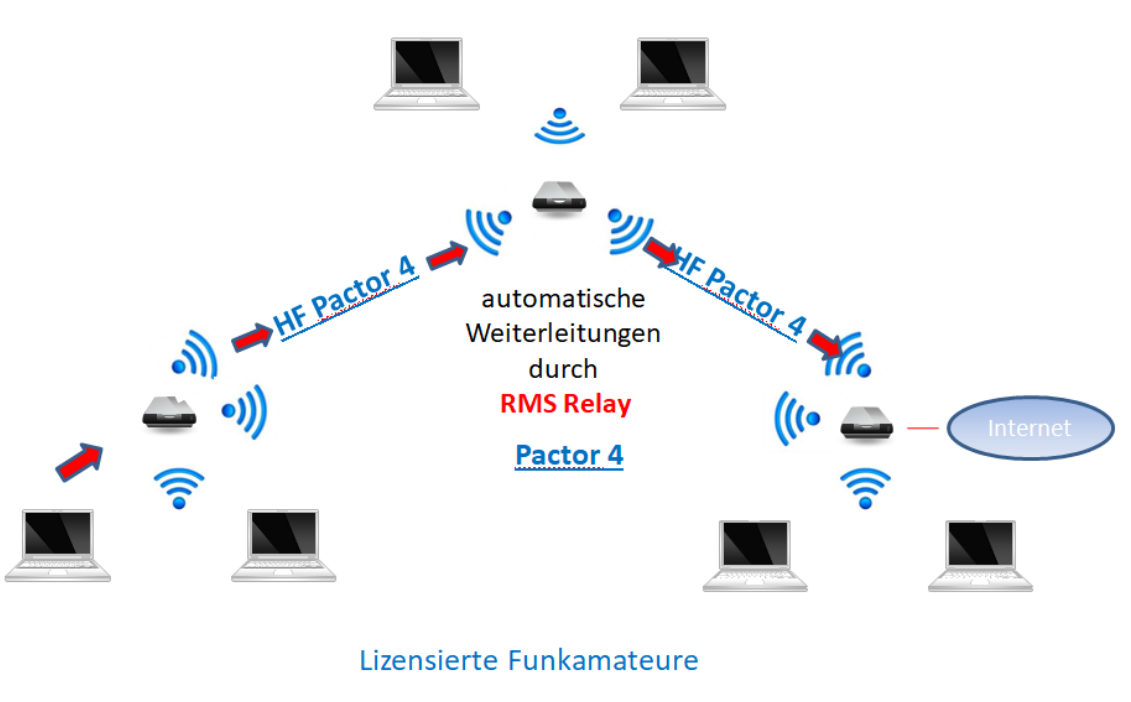

© OE3ZK

## **Was wird benötigt?**

#### **Typische PACTOR Ausrüstung für die Kurzwelle**

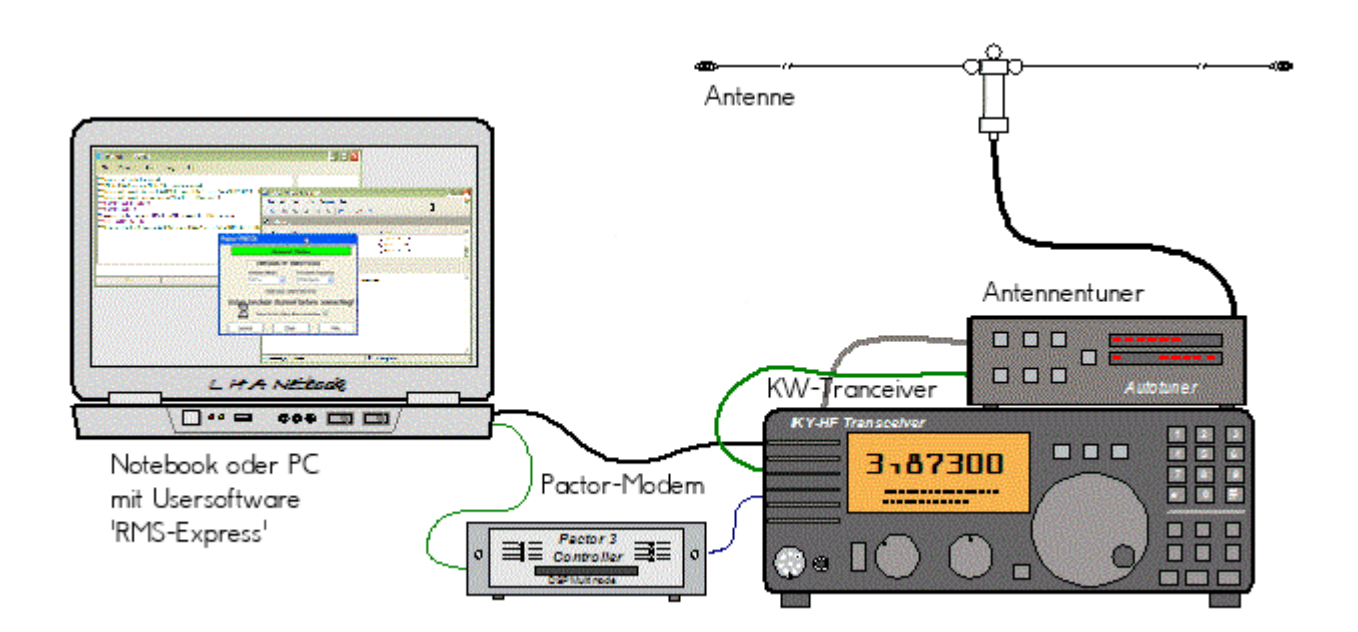

- Notebook
	- Windows 10 abwärtskompatibel .NET 3.5
	- $\circ$  Anwendersoftware Winlink-Express
- Pactormodem PTC-II (Pactor 1-3) oder Dragon (Pactor 1-4)
- Kurzwellentransceiver mit CAT und Dateneingang
- Antennentuner (empfohlen)
- Kurzwellenantenne

**alternativ eine typische Ausrüstung für Soundkarten-Protokolle wie ARDOP oder VARA (Soundkarten TNC)**

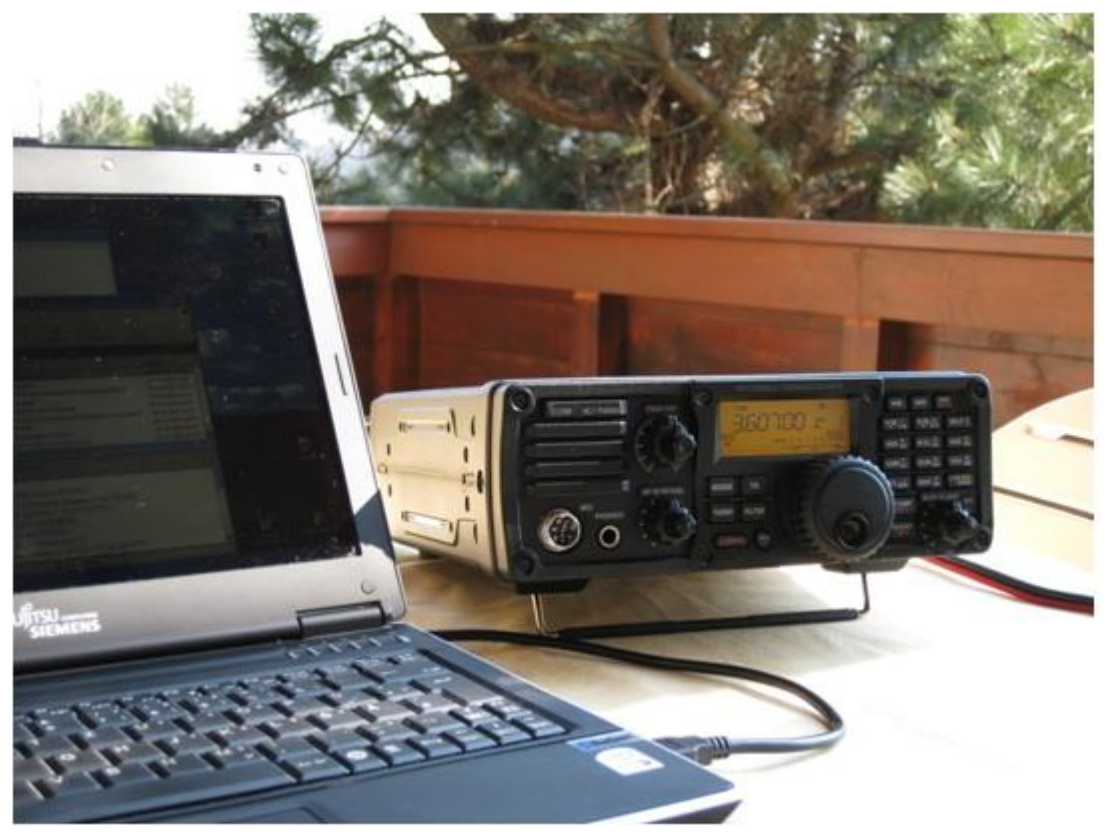

- Notebook
	- Windows 10 abwärtskompatibel, .NET 3.5, USB Audio Codec Treiber
	- $\circ$  Anwendersoftware Winlink-Express
	- z.B. ICOM IC-7200, IC-7300 oder IC-7600 Kurzwellentransceiver
	- $\circ$  eine USB Soundkarte ist in den modernen Icom Geräten bereits eingebaut
	- $\circ$  eine einzige USB Kabelverbindung zum TRX ist ausreichend!!

## **Typische PACKET Ausrüstung für VHF/UHF**

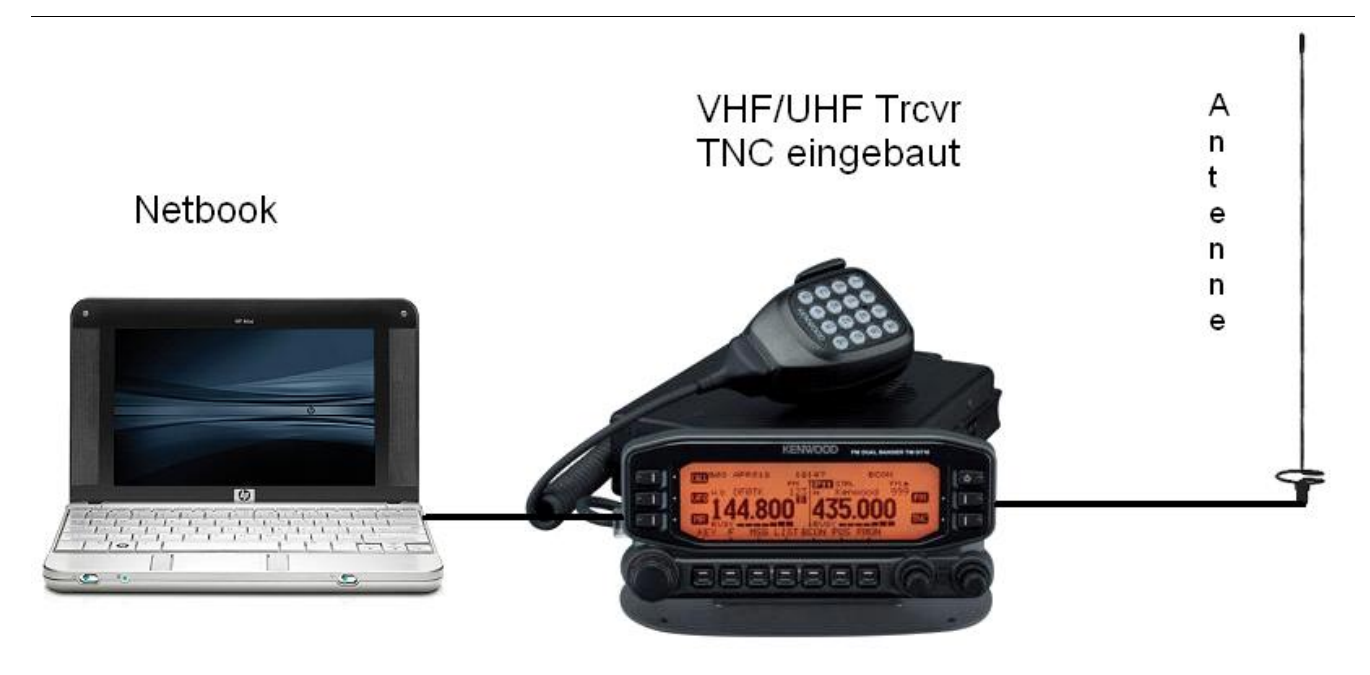

- Netbook
	- $\circ$  Windows 10 abwärtskompatibel, .NET 3.5
	- $\circ$  Anwendersoftware Winlink-Express
- VHF/UHF Transceiver
	- $\circ$  mit integriertem TNC wie z.B. Kenwood TM-D700E oder TM-D710E bzw. TM-710GE oder TH-D72E oder TH-D74E (alle voll WL2K RMSPacket tauglich)
	- $\circ$  oder externer TNC für 1k2 und / oder 9k6 Packet Radio (z.B. SCS Tracker)
- VHF/UHF Antenne

(Gegenwärtig ist in Feldkirch RMS Packet OE9XRK-10 9k6 verfügbar - im Raum Frankenmarkt 1k2 OE5XFR-10, Großraum Wien 1k2 OE1XIK-10 via OE1XAR Bisamberg - Waldviertel 1k2 OE3XNR-10 am Nebelstein - der aktuelle Status ist hier [\[4\]](https://www.winlink.org/RMSPacketStatus) einsehbar)

## Software

#### Benutzersoftware

**Airmail** (veraltet)

Airmail ist ein altbewährtes Programm für den Nachrichttentransfer über Winlink - Airmail wird seit einigen Jahren nicht mehr weiterentwickelt und unterstützt die neuen Winlink Funktionen nicht mehr. Download von [\[5\]](http://www.siriuscyber.net/ham/)

**PacLink** (veraltet)

Paclink ist eine Verbindungssoftware, über die man z.B. auch aus einem LAN heraus auf verschiedenen Wegen (Telnet, Packet Radio, Pactor) Nachrichten über das WL2K-Netzwerk empfangen und versenden kann. Paclink wurde speziell für die Not- und Krisentelekommunikation entwickelt. Bei Ausfall des gewohnten Mailserver einer Organisation oder eines Internet Service Providers (ISP) kann Paclink diesen ersetzen. Optimiert für diesen Zweck setzt es die Nutzung des globalen WL2K System voraus.

Vor dem Einsatz von Paclink für Notfunkzwecke, überprüfen Sie bitte mit Ihrer lokalen Notfunk Gruppe die Zweckmäßigkeit und eventuelle Pläne für einen Übergang.

Paclink als "Funk-E-Mailserver" hat Schnittstellen (SMTP [\[6\]](http://de.wikipedia.org/wiki/Simple_Mail_Transfer_Protocol) / POP[3\[7\]\)](http://de.wikipedia.org/wiki/POP3) zu den üblichen E-Mail-Client-Programme wie Microsoft Outlook (Express), Mozilla, Thunderbird, Web-Mail-Clients (Afterlogic WebMailPro) u.a.m. hat. Paclink unterstützt, Telnet über TCP/IP-Netze (Internet, Intranetzwerke, D-Star [DD-Mode] [HAMNET\)](https://wiki.oevsv.at/wiki/Kategorie:Digitaler_Backbone), Packet-Radio und HF-Pactor. Download von [\[8\]](http://www.winlink.org/filebrowser/Software--Client+%28for+users%29)

Anmerkung: Airmail als auch PacLink werden auch erfolgreich mit allen Funktionen unter Linux eingesetzt. Erforderlich ist eine entsprechende Laufzeitumgebung. Wenn man 'Airmail' unter LINUX mit der Emulationsungebung 'wine' betreibt, **muss** die **Rechtschreibprüfung** im Programm **ausgeschaltet** werden!

#### **Winlink-Express**

WL2k-Express ist die zu empfehlende Benutzersoftware welche die Funktionen von Winlink Hybrid unsterstützt und durch automatische Updates immer am neuesten Stand gehalten wird. Winlink Express kann für Winlink aber auch für Peer-to-Peer (P2P) Betrieb verwendet werden, es unterstützt den Telnet IP/Internet Zugang, Pactor, Packet, Robust Packet, ARDOP und VARA. Winlink Express ist kostenlos und kann von hier [\[9\]](http://www.winlink.org/ClientSoftware) kostenlos heruntergeladen werden. Siehe Winlink Express HELP für SETUP bzw. [Winlink Express Install and Configure-Currie.](https://wiki.oevsv.at/wiki/Datei:14-Winlink_Express_Install_and_Configure-Currie.pdf)

**PAT**

PAT ist eine Client-Webanwendung, die unter Windows und Linux (auch auf Raspberry) läuft und eine 'free of charge' Variante zu Windows darstellt. PAT kann man unter 'getpat.io' [[\[10\]](http://getpat.io)] herunterladen.

Einen **Vergleich des Leistungsumfanges** der verfügbaren Client-Software für Winlink findet ihr bei winlink.org unter [\[11\]](https://winlink.org/ClientSoftware)

## Sys\-Op Software

## **RMS-Packet**

RMS (Radio-Mail-Server) Packet ist eine Software für WL2K Sysops. Diese Software unterstützt den VHF/UHF-Packet-Radio-Gateway zum WL2K System. RMS-Packet ermöglicht eine vollautomatische Nachrichtenübertragung unter Verwendung des AX.25-Protokolls (Packet Radio) in Kombination mit WL2K Common-Message-Server.

Windows 10 und ein Internet 24/7 Zugang wird für den Betrieb vorausgesetzt. RMSPacket für Windows können Sie hier [\[12\]](https://www.winlink.org/SysopSoftware) herunterladen. Um die RMSPacket-Gateway-Station im WL2K Netzwerkmanagement [\[13\]](https://www.winlink.org/SystemTraffic) aufzunehmen wird ein Keycode benötigt. Diesen Keycode können Sie hier lor@w3qa.net anfordern.

#### **Linux RMS**

LinuxRMS ist eine Gatewaysoftware für Sysop's, um über Packet Radio auf das WL2K-Netzwerk zuzugreifen. Sie läuft unter Linux und wurde von Hans-Jürgen Barthen, DL5DI und Brian Eckert, W3SG entwickelt. Auch dafür ist ein Key erforderlich, den bei Bedarf Steve Waterman, K4CJX übermittelt. Weitere Informationen dazu findet man in der Yahoo-Grou[p\[15\].](http://groups.yahoo.com/group/LinuxRMS/)

#### **RMS-Trimode**

RMS-Trimode ist eine Sysop-Software und unterstützt den Pactor/Packet/RobustPacket/ARDOP und VARA-Zugang zum WL2K System auf Kurzwellenfrequenzen. Windows XP, Vista, und Windows7 + .NET 3.5, ein Pactor-TNC [\[16\]](http://www.scs-ptc.com/shop/categories/modems-en)und ein 24/7 Internet Zugang, sowie eine unterbrechungslose Stromversorgung (UPS) wird vorausgesetzt.

#### **RMS Relay**

RMS Relay ist ein eigenständiger Mailserver mit Relais Funktion, eine Drehscheibe für alle Winlink Programme, wie z.B. RMS Trimode, RMS Packet, und Winlink Express. RMS Relay wird für den Radio-Only/Hybrid-Betrieb und als sogenannte "Telnet Post Office" im LAN, WLAN und HAMNET benötigt.

Die Verbreitung der RMS-HF Software wird vom WL2K Netzwerkmanagement (frequenz-) koordiniert und kontrolliert. Als Betreiber eines RMS-Gateways müssen Sie sich verpflichten, die Station rund um die Uhr in Betrieb zu halten. Längere Ausfälle werden nicht toleriert. - Wie wird man Winlink SysOP? > [\[17\]](https://winlink.org/content/join_gateway_sysop_team_sysop_guidelines)

Kostenloser Download von Winlink Software für SysOps > [\[18\]](https://www.winlink.org/SysopSoftware) Wenn Sie ein Interesse an der Bereitstellung einer *PUBLIC* oder *EMCOM* RMS-Gateway-Station haben, wenden Sie sich bitte an den Netzadministrator Steve Waterman, K4CJX, k4cjx@comcast.net.

#### **Software von Drittanbietern**

Es werden auch Winlink Programme von Drittanbietern angeboten, z.B. PIGate, PAT und BPQ32.

Für diese Software Produkte kann das Winlink Development Team (WDT) keinen Support bieten und auch deren Funktionalität und Weiterentwicklung NICHT garantieren.

## Benutzerregistrierung

Die Benutzerregistrierung im WL2K-Netzwerk erfolgt automatisch beim ersten Logon über Funk /RMS oder Telnet. Gleichzeitig wird ein vorläufiges Passwort und eine Winlink <rufzeichen>@winlink.org E-Mail-Adresse vergeben. Wenn der Benutzer das System länger als 400 Tage aktiv (versenden einer Email) NICHT benützt, wird das Konto automatisch gelöscht. Mehr siehe [\[20\]](https://winlink.org/user)

#### Passwort Sicherheit

Seit 1.2.2018 unterstützt Winlink "Mixed Case" Passwörter. Es wird angeraten ein sicheres Passwort, bestehend aus Zahlen und Groß- und Kleinschreibung, zu benutzen.

#### Passwort Verlust

Falls das Winlink Passwort vergessen wurde kann es hier<http://www.winlink.org/user> wiederhergestellt bzw. "recovered" werden

## **Radio Mail Server**

Aktive RMS:

 $\bullet$  Kurzwelle/VHF/UHF > [\[21\]](http://www.winlink.org/RMSHFStatus)

## **Zugangsmöglichkeiten**

#### **Telnet**

Dieser Zugang erfolgt direkt zu den CMS via Internet AWS Diese Zugangsart ist am besten geeignet um das Winlink Netzwerk ohne Dateninterface (TNC) kennen zu lernen.

#### **Airmail-Settings für den Internet-Access zu AWS CMS**

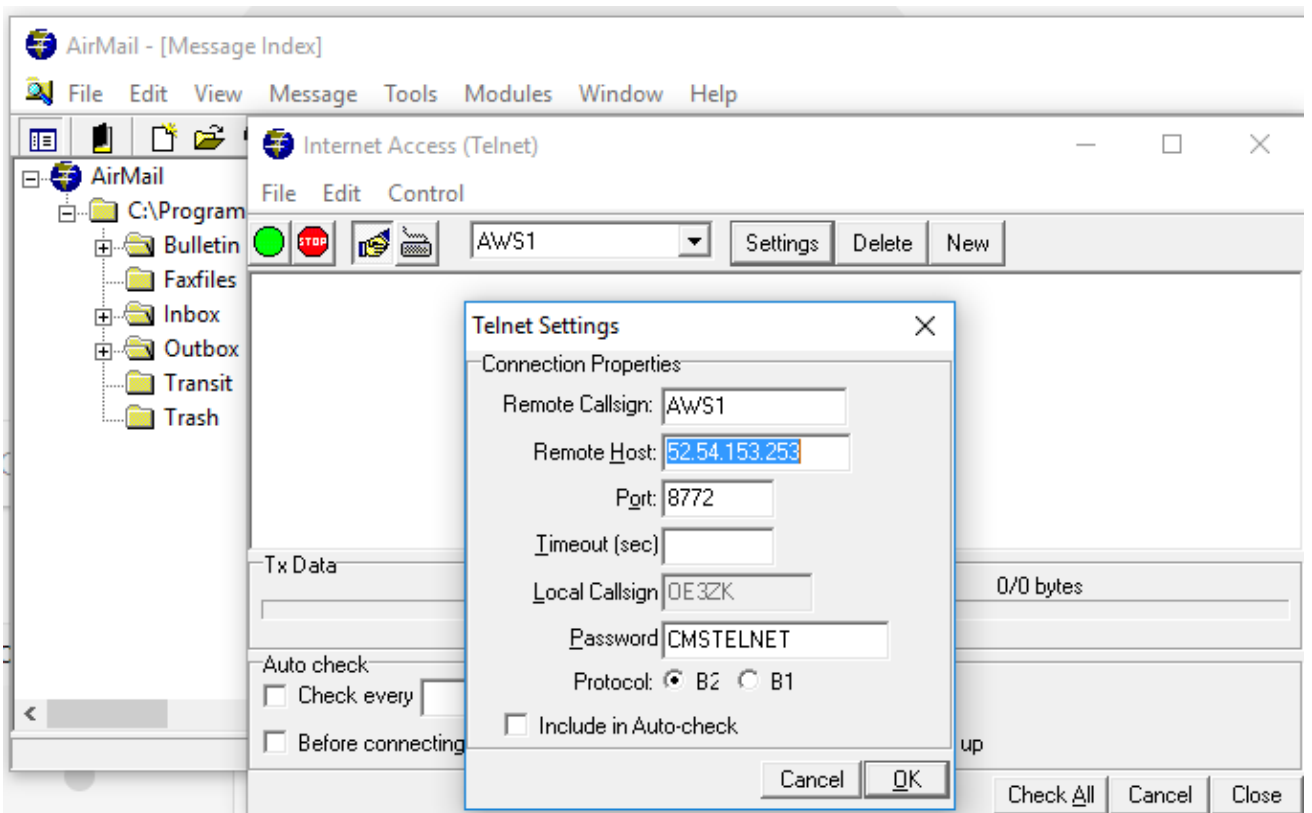

## **Pactor**

In Bearbeitung...

## **Packet-Radio**

In Bearbeitung...

## **ARDOP**

In Bearbeitung...

## **VARA-HF**

In Bearbeitung...

#### **VARA-FM**

#### Vorraussetzungen

Winlink und Vara FM sind am Rechner bereits installiert (diese findet man leicht durch eine einfache Google Suche)

#### Einstellungen in Winlink und VARA FM

1.) Zum Start in Winlink unter den verschiedenen Betriebsarten "Vara FM Winlink" auswählen und

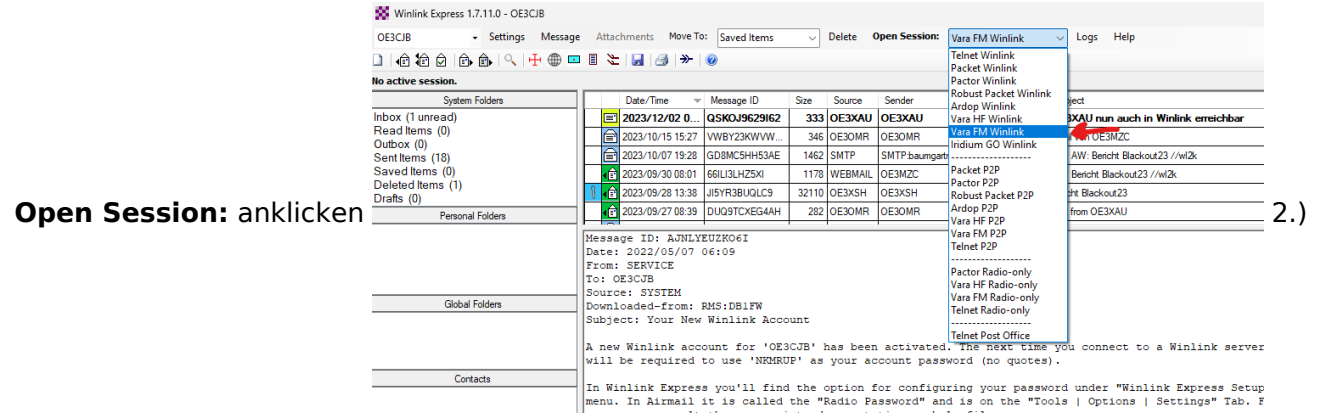

Wenn Vara FM defaultmässig installiert wurde, sollte beim Öffnen auch gleich das Vara FM Fenster aufgehen.

Geht diese nicht auf, dann den Pfad unter "Settings" -> "Vara TNC Setup" prüfen

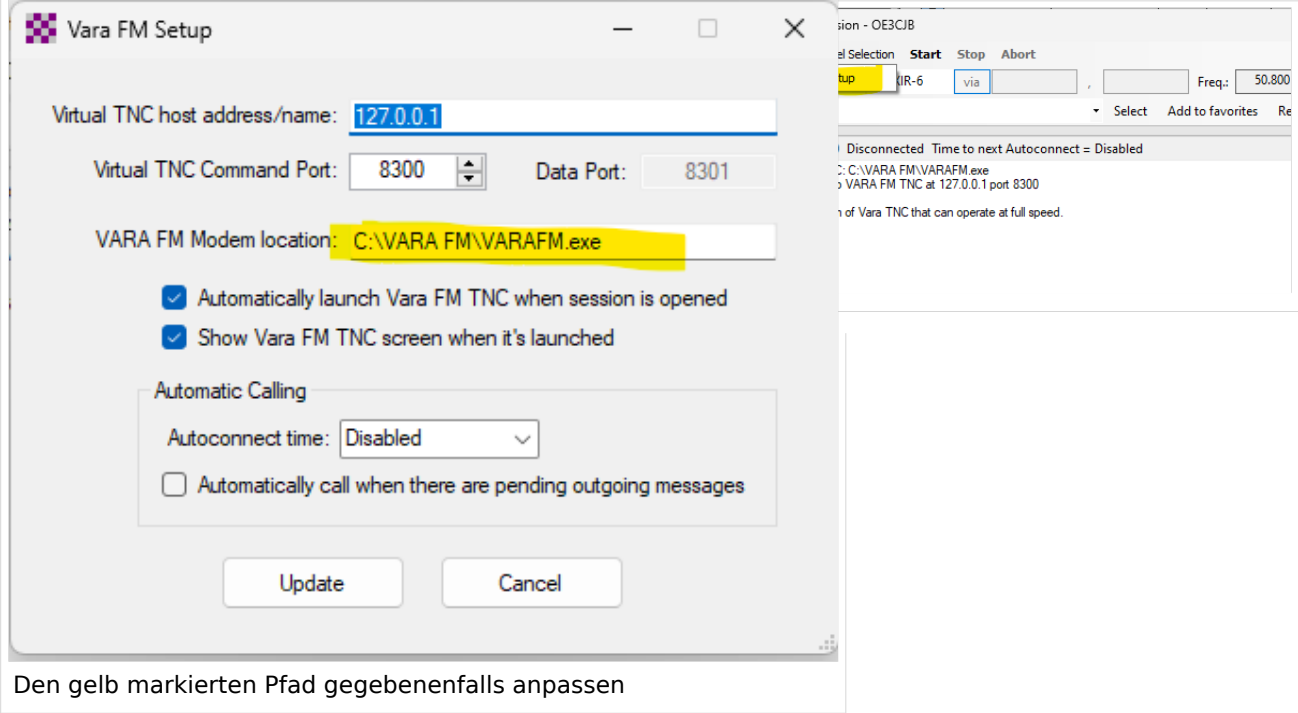

Weiters in diesem Fenster prüfen, ob "Automatically launch Vara FM TNC when session is opened" (ist defaultmässig so) angehakt ist. Ansonsten müsste man Vara FM manuell starten.

Damit sind die Einstellungen in Winlink schon erledigt!

3.) Danach muss noch VARA FM richtig konfiguriert werden

Dazu "Settings" anklicken und und mit "Vara Setup..." beginnen.

Wir beginnen mit der einfacheren "Narrow" Einstellung - diese mit Transceivern mit eingebauter Soundkarte, aber auch vielen alten Transceivern aus der Packet Radio Zeit kompatibel und entspricht der früheren 1200bps HW-Konfiguration.

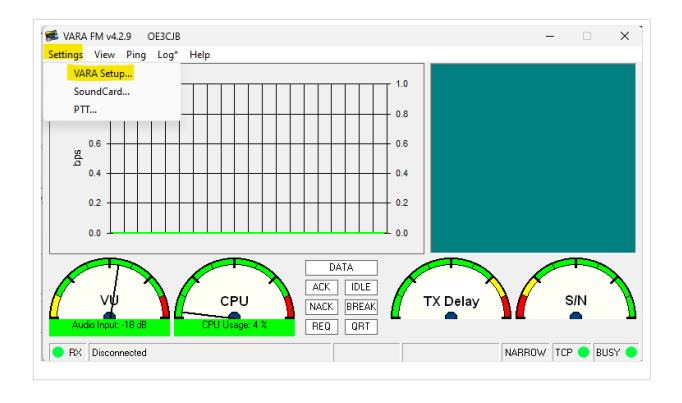

Dazu stellen wir das FM System auf "NARROW"

und geben eventuell unsere VARA Lizenz ein . Die Lizenz ist für "Narrow" und damit die langsamere Übertragung noch nicht notwendig!

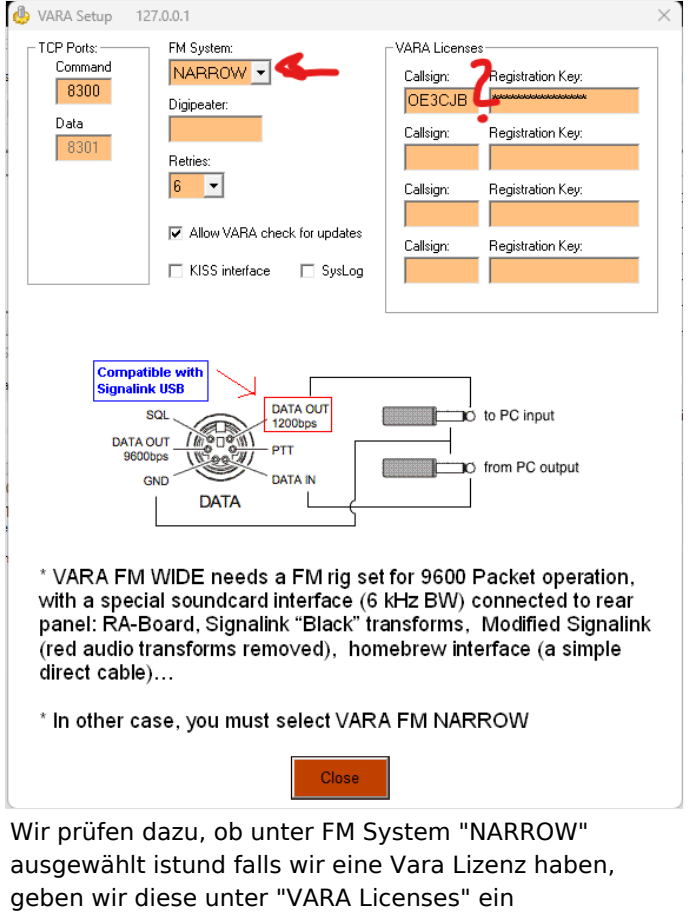

Danach stellen wir noch die Soundkartenpegel ein - wieder unter "Settings" und diesmal auf "SoundCard..." klicken.

Dort wählen wir die Soundkarte aus, die verwendet werden soll - in diesem Beispiel mittels eines Yaesu FT-991A und dessen einigebaute Soundkarte (ich vergebe beim erstmaligen anschliessen in Windows einen eindeutigen Namen, damit ich diese leicht identifizieren kann):

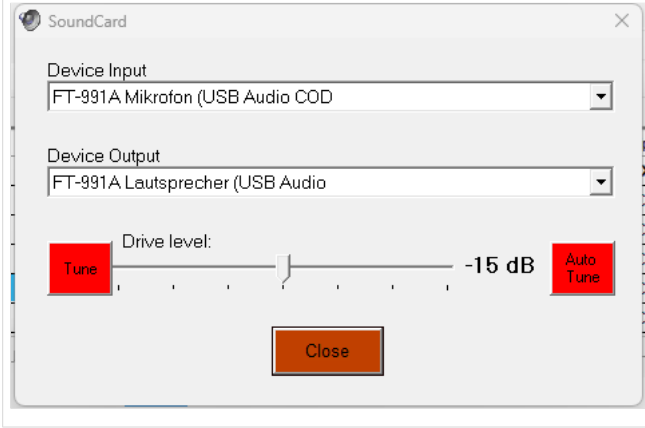

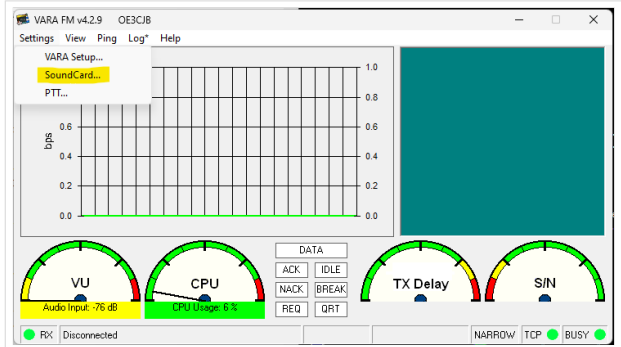

Den "Drive level" = Ausgangssignal der Soundkarte stelle ich für den Start in die Mitte.

Als letzten Schritt muss noch definiert werden, wie die PTT ausgelöst wird - wieder unter "Settings" und diesmal "PTT..." kann man dies einstellen.

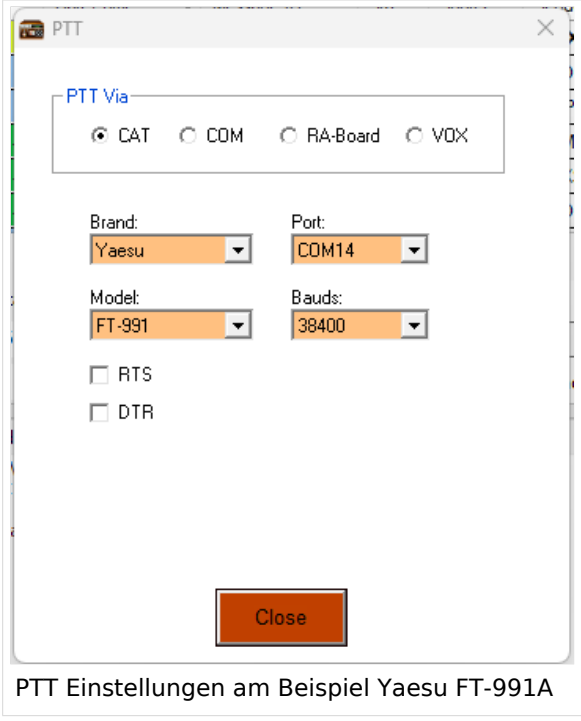

Bei Verwendung eines modernen Transceivers mit USB-Schnittstelle, wie z.B. dem FT-991A kann man die CAT-Steuerung auswählen - dabei das richtige Modell, Com-Port und Baudrate einstellen!

Alternativ ist auch die Verwendung der VOX möglich.

Diese Einstellung muss bei Verwendung von Soundkarten-Interfaces wie Signalink oder xggcomms u.ä. verwendet werden.

Nach dieser letzten Einstellung kann man mit der Konfiguration des TRX loslegen.

**Hier ein wichtiger Punkt:** Vara FM unterstützt zur Zeit keine TRX Steuerung und man muss diesen manuell richtig einstellen. Im Gegensatz zu VARA HF.

#### Einstellungen bei Verwendung eines FT\-991A

Der FT-991A ist sehr schnell für VaraFM eingestellt.

Einfach die richtige Frequenz einstellen (überprüfen, ob vielleicht Shift-Betrieb notwendig ist). Wichtig ist die Betriebart auf "DATA-FM" zu stellen - zu finden im Mode Menü (hier am Beispiel Jauerling).

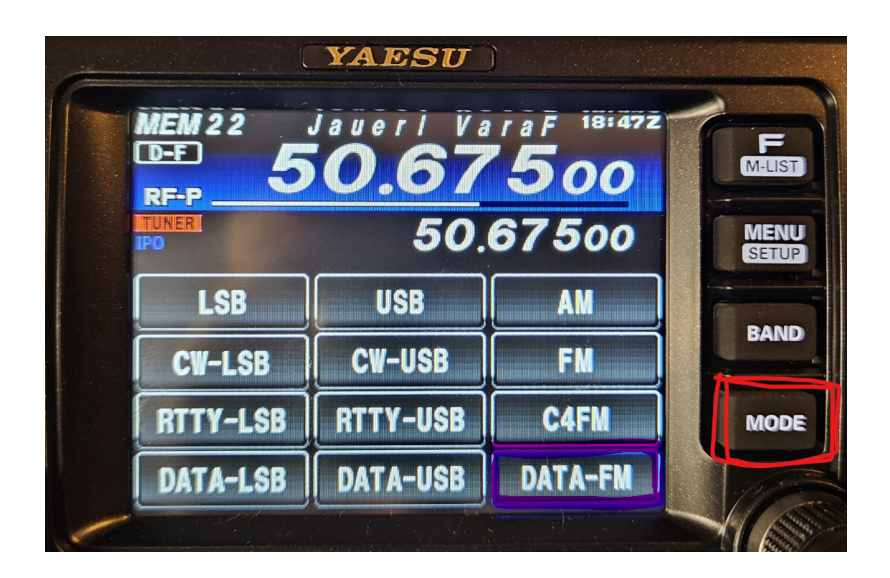

Das wars!

## **HAMNET**

Die Winlink Server (AWS/CMS) sind im HAMNET über unterschiedliche Wege erreichbar. Bitte alle nachfolgende Adressen in den "Telnet Post Office" Zugangseinstellungen vorsehen, um die Winlink Erreichbarkeit bzw. Redundanz zu erhöhen.

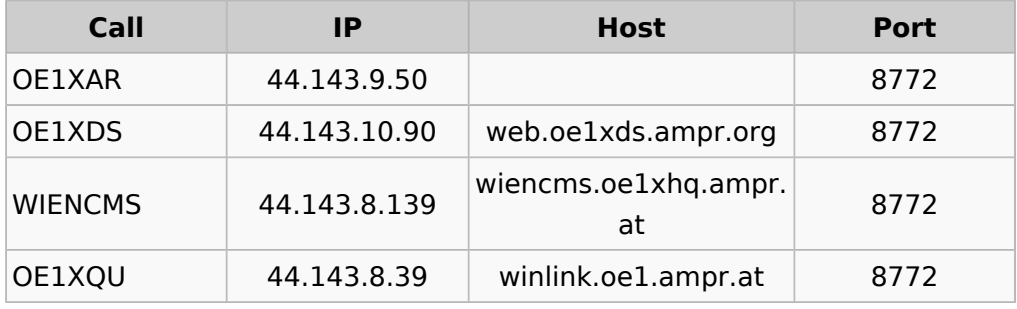

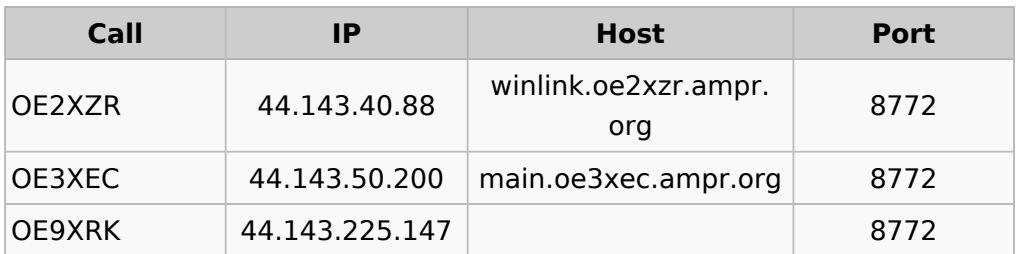

Beispiel:

## **Zugangseinstellungen in Winlink Express**

- "Add Server" in Telnet Post Office

#### Schritt 1

ř.

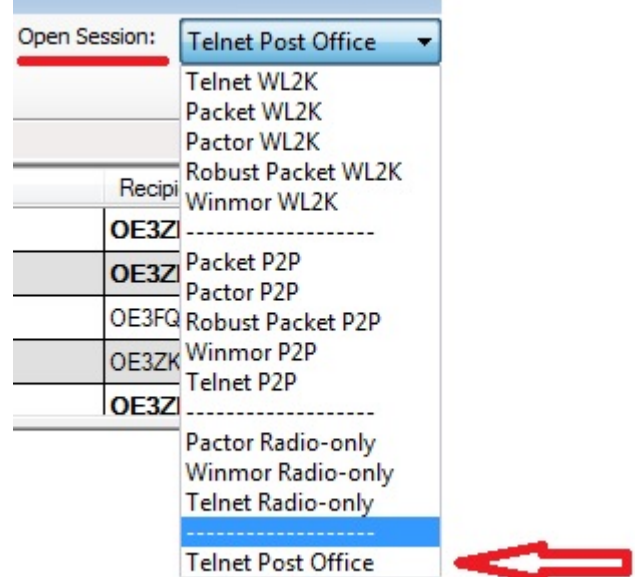

Schritt 2

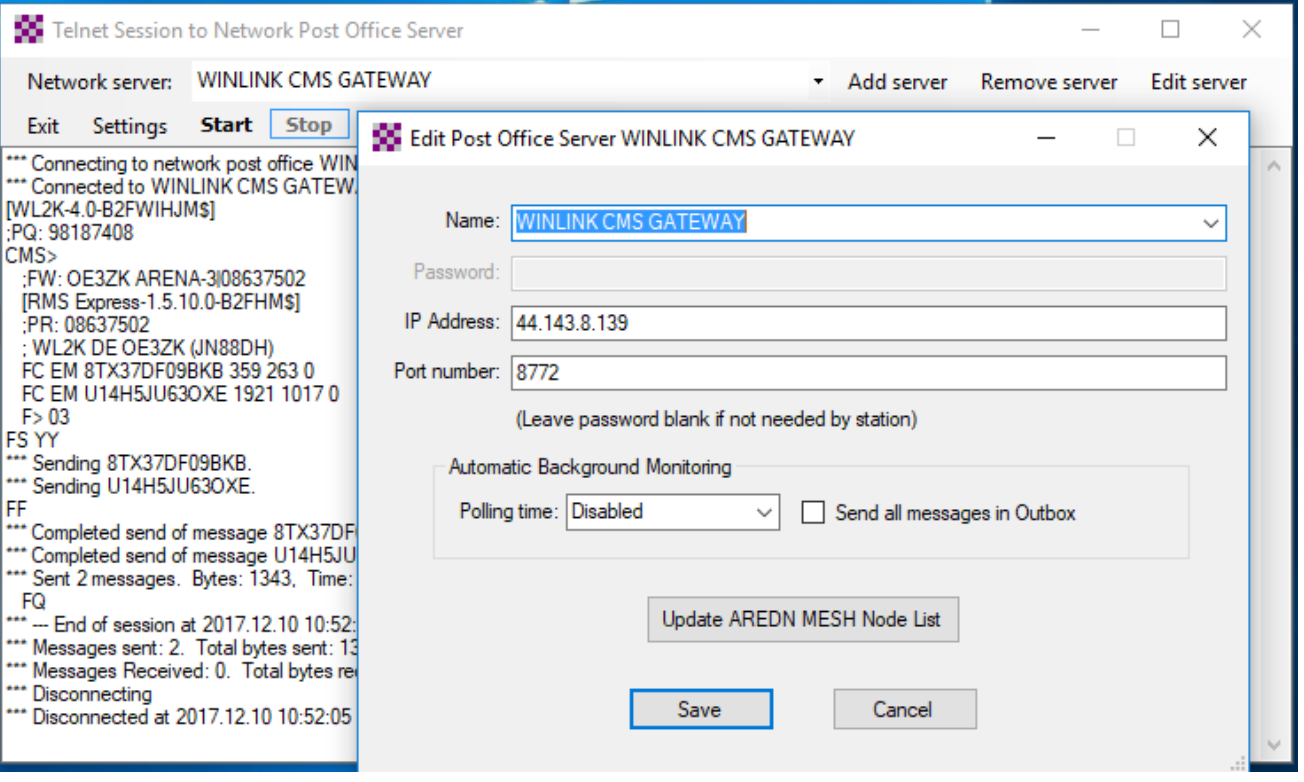

**Originalartikel aus QSP 02/2018 zum Projekt E-Mail im HAMNET (Projekt-Stand 31.12.2017)**

Der Artikel kann hier heruntergeladen werden [Datei:E-Mail im HAMNET.pdf](https://wiki.oevsv.at/wiki/Datei:E-Mail_im_HAMNET.pdf)

**Anleitung für den vorläufigen Peer-to-Peer (P2P) und Post Office TESTBETRIEB im HAMNET**

Die Anleitung kann hier heruntergeladen werden>

#### ENTWURF

#### **Telnet Post Office und Telnet P2P im HAMNET**

Mittels kostenloser Winlink Software ist es schnell möglich, in der E-Mail Notfallkommunikation im HAMNET - unabhängig vom Internet - aktiv zu werden. Der "User" verwendet das Programm **Winlink Express** und/oder ein "**SysOp**" setzt **RMS Relay** ein. Beide Programme können von hier ftp://autoupdate.winlink.org/ heruntergeladen werden. Sowohl RMS Relay als auch der internationale Winlink CMS/AWS Gateway unterstützten Standard E-Mail APPs (POP/SMTP/IMAP-Clients). Hierfür gibt es aber gesonderte Anleitungen. Ein Winlink Account ist in jedem Fall zwingend notwendig, siehe http://www.winlink.org bzw. http://wiki.oevsv.at Kategorie WINLINK.

In der folgenden Anleitung unterscheiden wir zwischen den Benutzereinstellungen (**User**) in der Client Software **Winlink Express** für *Telnet Post Office*- oder *Telnet Peer-to-Peer-Sessions* oder Einstellungen für einen **Sys**tem **Op**erator (SysOP) für den **Post Office (Server)** Betrieb mit der Winlink Software **RMS Relay**. Schon am Beginn wird empfohlen den Portfreigaben in den div. Firewalls besondere Beachtung zu schenken. Siehe Punkt 4. dieser Anleitung.

#### **INDEX**

- **1.** Benutzereinstellungen in Winlink Express
- **2.** Benutzereinstellungen für Telnet Peer-to-Peer Sessions
- **3.** Einstellungen für einen RMS Relay Post Office System Operator
- **4.** Portfreigaben und Verbindungstests
- **5.** Weitere Tipps

**Zugangseinstellungen für beliebige E-Mail-Client Software (SMTP/POP3/IMAP4)**

1

Die Anleitung kann hier heruntergeladen werden: [Neuer Zugang zu Winlink im Hamnet V3](https://wiki.oevsv.at/wiki/Datei:Neuer_Zugang_zu_Winlink_im_HAMNET_V3.pdf)

## **APRSLink**

APRSLink bietet einen Netzübergang vom Automatic Packet Reporting System (APRS) zu Winlink. Mittels APRS Message ist es möglich an E-Mail Teilnehmer Nachrichten zu senden. Das Absenderrufzeichen inkl. SSID muss bei Winlink als Mailaccount registriert sein.

siehe eigene Unterseite [APRSLink](https://wiki.oevsv.at/wiki/APRSLink)

## **Kontakt**

to be defined ....

## Seiten in der Kategorie "WINLINK"

Folgende 11 Seiten sind in dieser Kategorie, von 11 insgesamt.

## **A**

- [APRSLink](https://wiki.oevsv.at/wiki/APRSLink)
- [ARDOP](https://wiki.oevsv.at/wiki/ARDOP)

## **P**

• [PACTOR](https://wiki.oevsv.at/wiki/PACTOR)

## **S**

[SETUP-Beispiele](https://wiki.oevsv.at/wiki/SETUP-Beispiele)

## **V**

- [VARA](https://wiki.oevsv.at/wiki/VARA)
- [VARA-FM](https://wiki.oevsv.at/wiki/VARA-FM)

## **W**

- [Winlink Anmeldung mit Keyboard-Mode und APRS-Link](https://wiki.oevsv.at/wiki/Winlink_Anmeldung_mit_Keyboard-Mode_und_APRS-Link)
- [Winlink Express Tipps und Tricks](https://wiki.oevsv.at/wiki/Winlink_Express_-_Tipps_und_Tricks)
- [Winlink-Express Fenstergröße "schrumpft"](https://wiki.oevsv.at/wiki/Winlink-Express_Fenstergr%C3%B6%C3%9Fe_%22schrumpft%22)
- [Winlink-Nachrichten von und zu Internet-E-Mail-Adressen](https://wiki.oevsv.at/wiki/Winlink-Nachrichten_von_und_zu_Internet-E-Mail-Adressen)
- [WINMOR](https://wiki.oevsv.at/wiki/WINMOR)